# SSL securing Oracle DB - Goodbye passwords

Harris Baskaran - hpb@google.com

How I stopped worrying and started loving database security

### **1.4 Billion records Only 4.2 % data was encrypted**

**59% identity data**

**Up 86% since 2015**

Source: gemalto 2016 security breaches report

#### Scary Database Security questions

- Who has access to your database?
- How many people have access to an account's password?
- How often do you rotate your passwords? Do you only rotate because you are under SOX?
- Does your audit trail actually show who can login to your database or is it filled with shared account names?
- If someone intercepts my TNS session can they see my data?

#### About me

- Engineer for life!
- Security buff
- Been with Google for 3 years
- <https://www.linkedin.com/in/harrisbaskaran>
- <http://dontbouncethatdb.blogspot.com/>
- [hpb@google.com](mailto:hpb@google.com)
- @harry2040

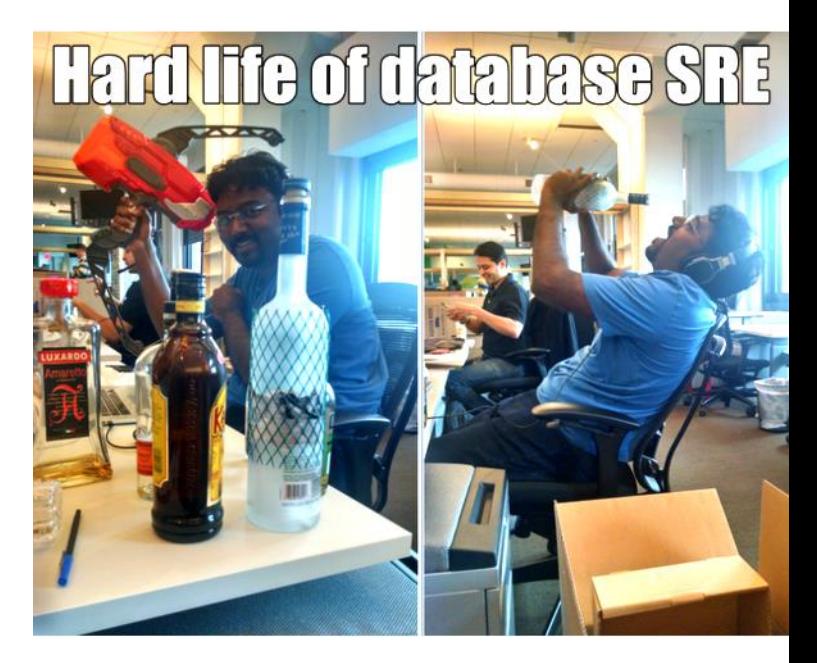

#### Requirements first!

If you give the command **"SECURE THE BUILDING"**, here is what the different services would do:

The **NAVY** would turn out the lights and lock the doors.

The **ARMY** would surround the building with defensive fortifications, tanks and concertina wire.

The **MARINE CORPS** would assault the building, using overlapping fields of fire from all appropriate points on the perimeter.

The **AIR FORCE** would take out a three-year lease with an option to buy the building.  $5\,$ 

#### Our Requirements for Databases

1. Improve Authentication to something stronger than password, preferably two factor authentication.

2. Authorization should be tightly controlled, changes should be reviewed.

3. Encryption of all data in transit.

4. Reduce operational overhead of managing passwords

#### Session overview

- Problem space
- What is SSL/TLS?
- Killing 3 birds with one stone.
	- Authentication
	- Authorization
	- Encryption
- 2 Factor authentication for Oracle
- How can I make this work for my organization? The match of the state of  $\frac{7}{10}$

### Section 1: Problem Space

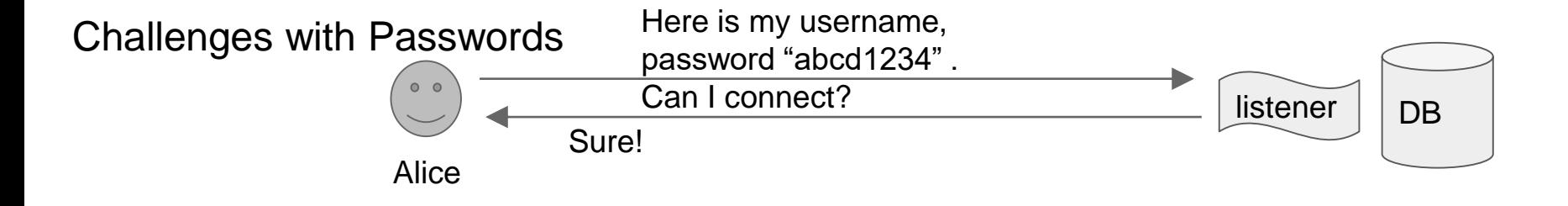

20:00:13.843648 IP (tos 0x0, ttl 64, id 10152, offset 0, flags [DF], proto TCP (6), length 1253) myclient.mycompany.com.32922 > myserver.mycompany.com.6021: Flags [P.], cksum 0x6ac6 (incorrect -> 0xd63a), seq 2995239108:2995240321, ack 1675012994, win 245, length 1213 0x0000: 4500 04e5 27a8 4000 4006 a87c 6460 de2d E...'.@.@..|d`.- 0x0010: ac19 7747 809a 1785 b287 b8c4 63d6 ab82 ..wG.........c... 0x0020: 5018 00f5 6ac6 0000 04bd 0000 0600 0000 P...j........... 0x0030: 0000 0373 03fe ffff ffff ffff ff1b 0000 ...s........... 0x0040: 0001 0100 00fe ffff ffff ffff ff13 0000 ...............  $0x0050: 0000000000$  offe ffff ffff ffff fffe ffff  $...............$ 0x0060: ffff ffff ff09 6a61 6d65 7362 6f6e 6424 ......**jamesbond**\$ 0x0070: 0000 000c 4155 5448 5f53 4553 534b 4559 .... AUTH SESSKEY 0x0080: 2001 0000 6035 3745 3245 3634 4134 4133 ....`57E2E64A4A3 0x0090: 3342 4543 3636 4641 4644 4233 3332 4137 3BEC66FAFDB332A7 0x00a0: 4231 4434 3634 3035 3146 3032 3131 4639 B1D464051F0211F9 0x00b0: 4142 4544 3144 4338 3342 4638 3443 3339 ABED1DC83BF84C39 0x00c0: 4637 4239 3432 3341 4238 4545 4242 3633 F7B9423AB8EEBB63 0x00d0: 3433 3533 4634 3541 4535 3646 3836 4531 4353F45AE56F86E1 0x00e0: 3634 4342 3301 0000 0027 0000 000d 4155 64CB3....'....**AU** 0x00f0: 5448 5f50 4153 5357 4f52 44c0 0000 0040 **TH\_PASSWORD**....@ 0x0100: 3134 3839 3839 3234 3834 3639 3039 3443 148989248469094C 0x0110: 4235 4239 4635 3935 4635 4331 4542 3944 B5B9F595F5C1EB9D 0x0120: 4637 4332 3332 4232 4538 3536 3631 4444 F7C232B2E85661DD 0x0130: 3538 4642 3033 4439 3137 4542 4430 3735 58FB03D917EBD075 0x0140: 0000 0000 1800 0000 0841 5554 485f 5254 .........AUTH\_RT 0x0150: 5412 0000 0006 3132 3038 3336 0000 0000 T.....120836.... 0x0160: 2700 0000 0d41 5554 485f 434c 4e54 5f4d '....AUTH\_CLNT\_M 0x0170: 454d 0c00 0000 0434 3039 3600 0000 0027 EM.....4096....' 0x0180: 0000 000d 4155 5448 5f54 4552 4d49 4e41 .... AUTH TERMINA 0x0190: 4c12 0000 0006 7074 732f 3137 0000 0000 L.....pts/17.... 0x01a0: 2d00 0000 0f41 5554 485f 5052 4f47 5241 -....AUTH\_PROGRA<br>0x01b0: 4d5f 4e4d 8a00 0000 2e73 716c 706c 7573 M NM.....sqlplus

#### Problems with passwords

- Unless you have all 12c clients and all 12c database password are still stored in not so strong hashes
- 11g SHA1, 12c SHA256+PBKDF2, APEX MD5
- Remember CVE-2012-3137?
- ALLOWED\_LOGON\_VERSION
- When is the last time you rotated your password.
- How many people know an account's password?

## No Encryption? What is the hacker seeing?

tcpdump: listening on em1, link-type EN10MB (Ethernet), capture size 65535 bytes 20:08:25.256350 IP (tos 0x0, ttl 64, id 13580, offset 0, flags [DF], proto TCP (6), length 338)

myclient.mycompany.com.33036 > myserver.mycompany.com.1521: Flags [P.], cksum 0x6733 (incorrect -> 0xd733), seq 4044042160:4044042458, ack 2893510618, win 502, length 298

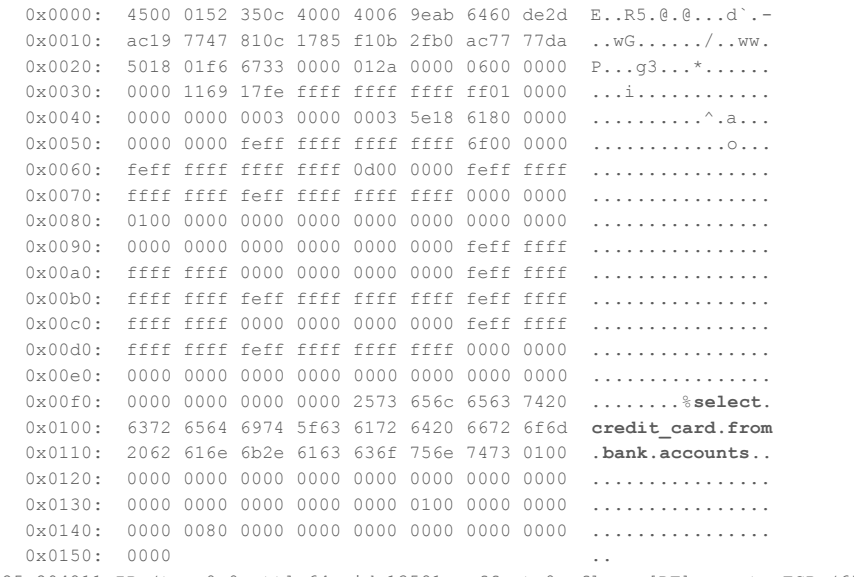

20:08:25.294811 IP (tos 0x0, ttl 64, id 13581, offset 0, flags [DF], proto TCP (6), length 40)

### Section 2: SSL and TLS; back to basics

#### Back to Basics: Symmetric Key Encryption

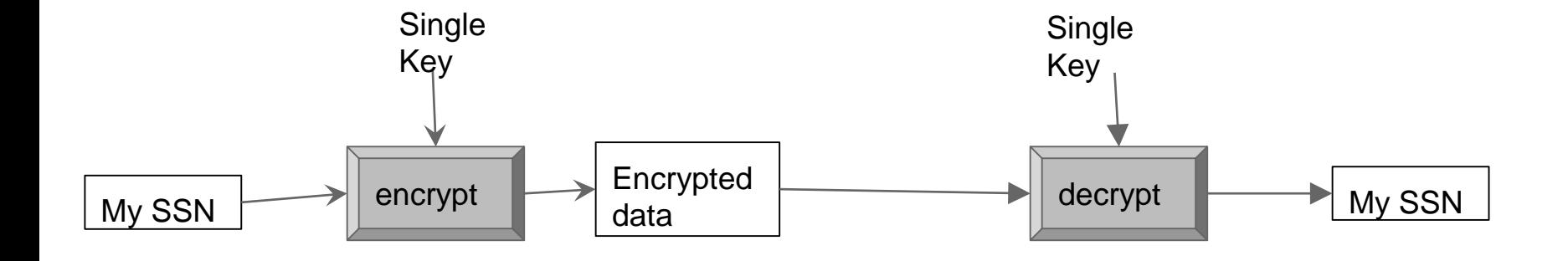

#### Key Pair - Asymmetric Encryption

A key pair is private key and public key setup.

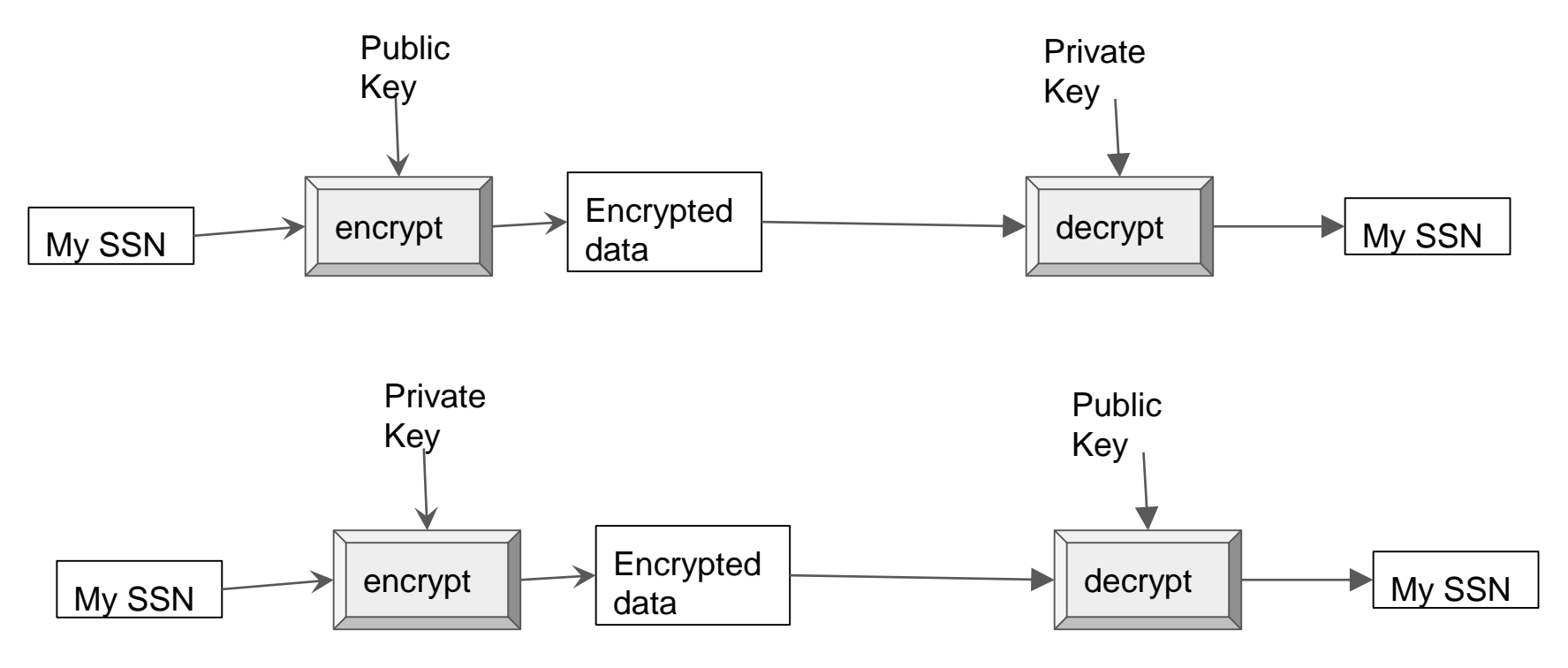

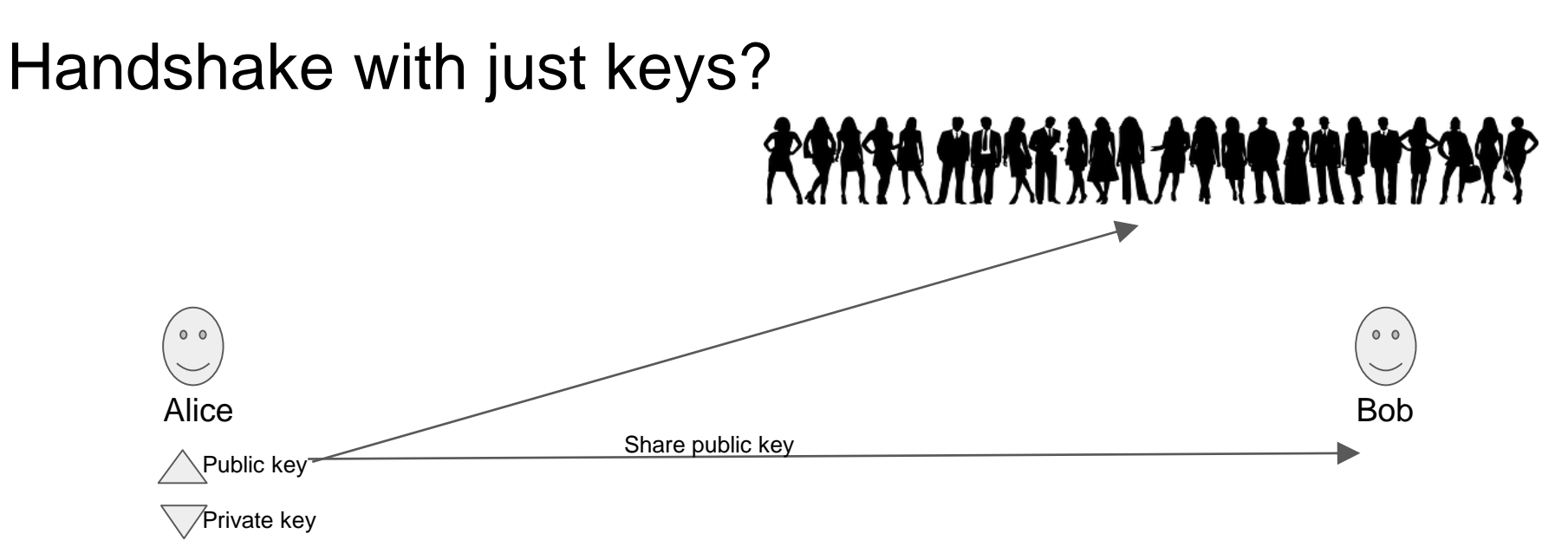

- 1. Alice encrypts using private key
- 2. Bob who has a copy of Alice's public key can decrypt.
- 3. But so can anyone with Alice's public key.
- 1. Bob encrypts using Alice's public key
- 2. Only Alice can decrypt as private key resides with Alice
- 3. But how can Alice trust the message is coming from Bob? Anyone with Alice's public key can send the message

#### Certificate Authority

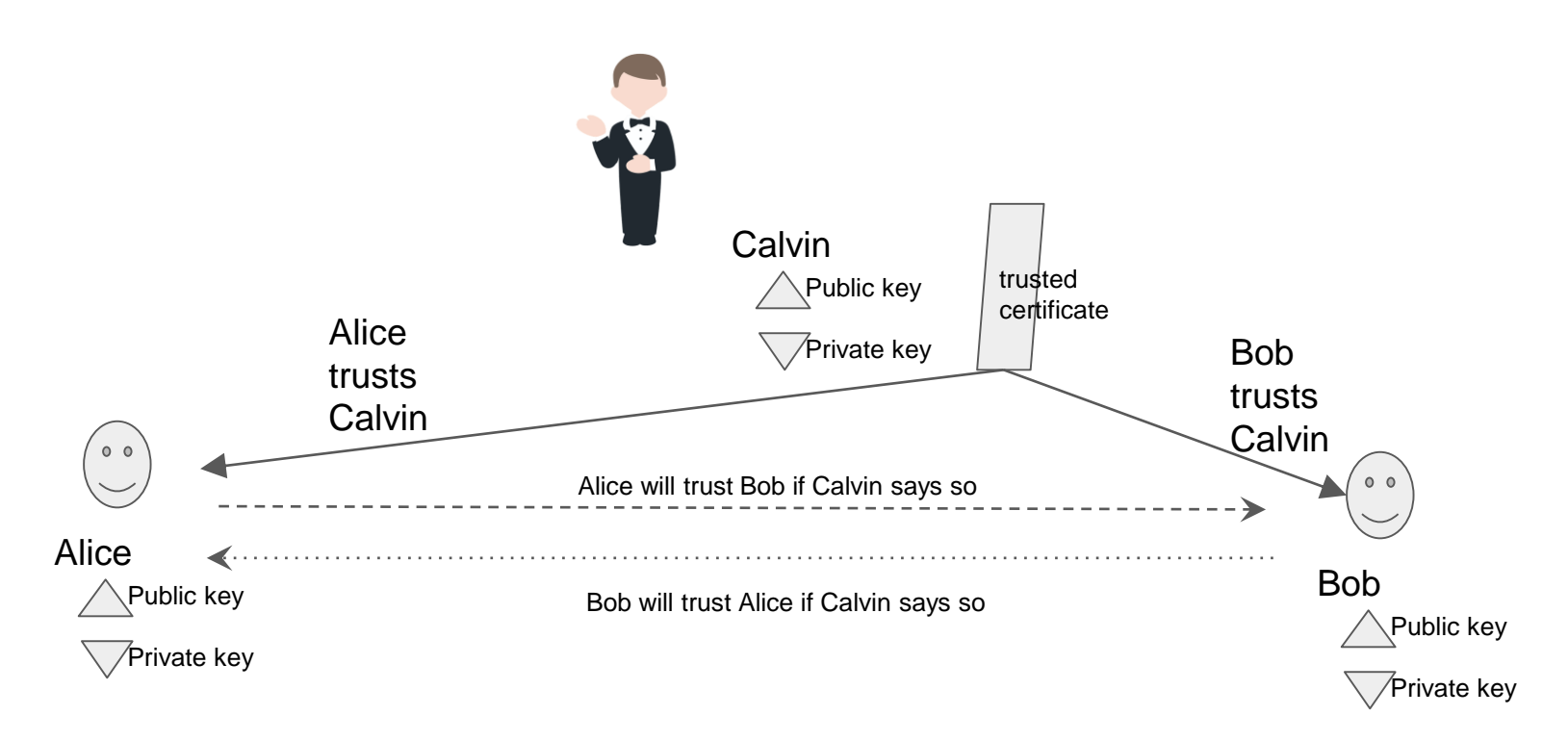

#### CSR - Certificate Signing Request

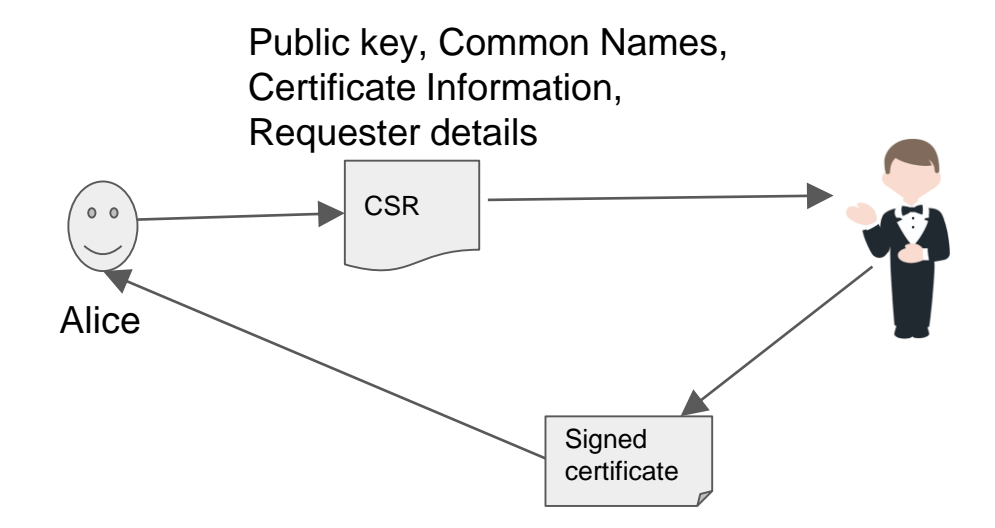

#### Public Key Infrastructure

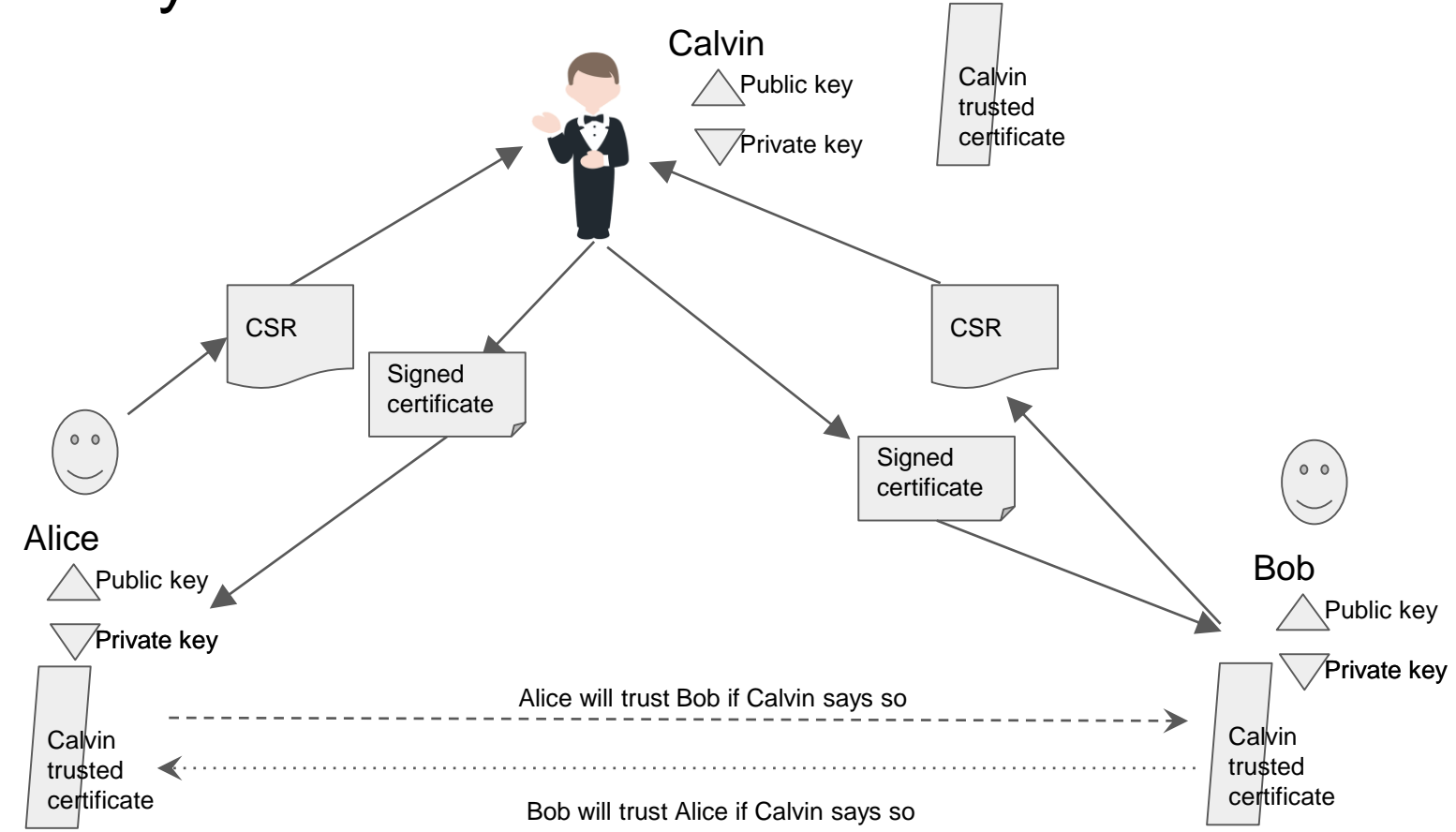

x509

The structure of an X.509 v3 [digital certificate](https://en.wikipedia.org/wiki/Digital_certificate) is as follows:

- Certificate
	- Version Number
	- Serial Number
	- Signature Algorithm ID
	- Issuer Name
	- Validity period
		- **Not Before**
		- **Not After**
	- **Subject name- CN, DN** <sup>19</sup>

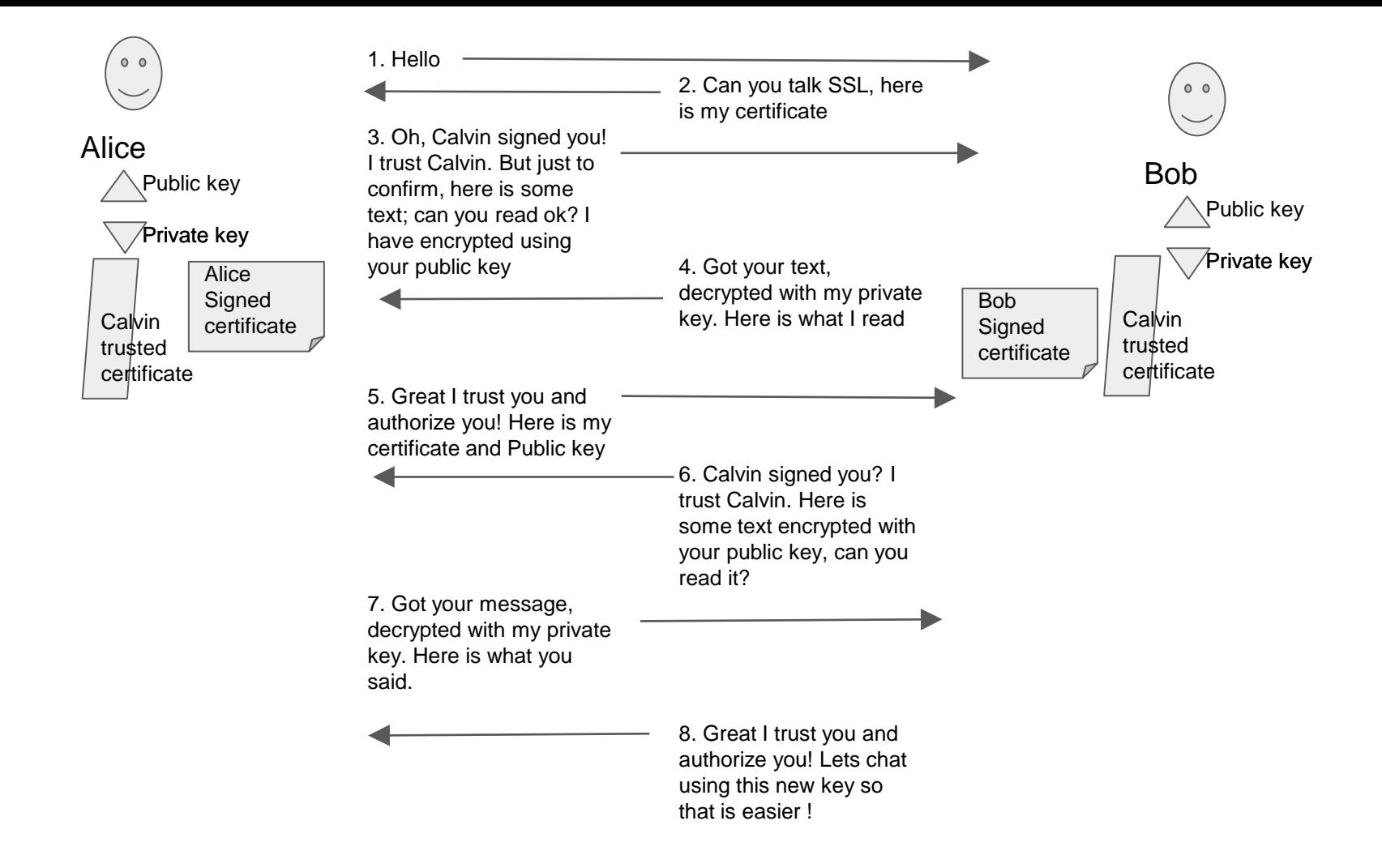

#### Same thing in browsers ?

I۷

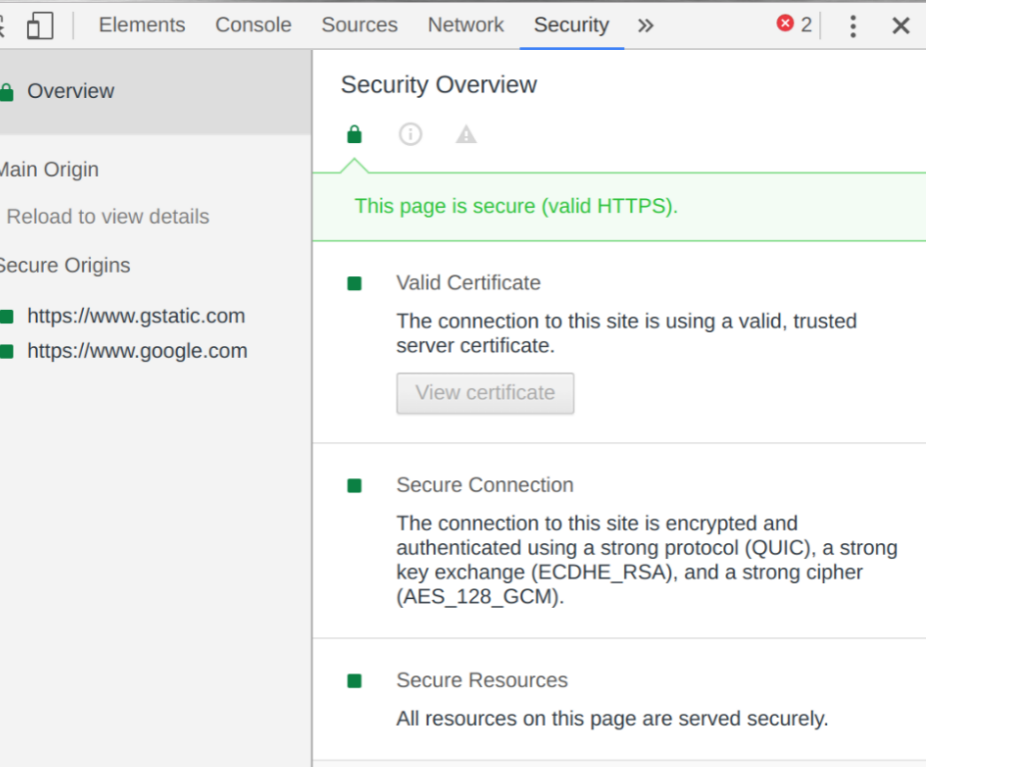

#### SSL / TLS and its versions

SSL 1.0 - DO NOT USE !!!

SSL 2.0 - DO NOT USE !!!

SSL 3.0 - DO NOT USE !!!

TLS 1.0 - DO NOT USE !!!

TLS 1.1 - Oracle 11g - SSL RSA WITH AES 256 CBC SHA, get out of here soon!

TLS 1.2 - Oracle 12c only - SSL ECDHE ECDSA WITH AES 256 CBC SHA384, SSL\_ECDHE\_ECDSA\_WITH\_AES\_256\_GCM\_SHA384

TLS 1.3 - Release April 2017

#### Oracle world

![](_page_22_Figure_1.jpeg)

#### Oracle world

strongPass

![](_page_23_Figure_1.jpeg)

orapki wallet add -wallet /etc/oracle/wallet -trusted cert -cert /etc/oracle/myinternalCA.crt -pwd strongPass orapki wallet add -wallet /etc/oracle/wallet -user\_cert -cert /home/oracle/jamesbond.crt -pwd strongPass

#### Wallet files

![](_page_24_Figure_1.jpeg)

Lck files ; created when wallet is open.

### Section 3: Solving Authentication, Authorization and Encryption

#### Multiple Cert types

![](_page_26_Figure_1.jpeg)

#### **Certificates**

![](_page_27_Figure_1.jpeg)

#### Changes inside Database

CREATE USER **JAMESBOND** IDENTIFIED EXTERNALLY AS 'CN=jamesbond,OU=user cert,O=MyCompany,L=New York,ST=NY,C=US';

GRANT CONNECT, CREATE TABLE to JAMESBOND; GRANT UNLIMITED TABLESPACE to JAMESBOND;

#### Oracle net changes on server

```
SQLNET.AUTHENTICATION_SERVICES=(TCPS, BEQ)
SSL_CLIENT_AUTHENTICATION=TRUE
SSL_VERSION=1.2
WALLET LOCATION = (SOURCE=
                     (METHOD = FILE)
                       (METHOD_DATA =
                         (DIRECTORY=/etc/oracle/wallet)
                       )
                   )
SSL CIPHER SUITES = (SSL RSA WITH AES 256 CBC SHA)
                                                             SID LIST LISTENER 1521 =
                                                               (SID_LIST = 
                                                                 (SID DESC =
                                                                   (GLOBAL_DBNAME = MYORADB)
                                                                   (ORACLE HOME = /u1/app/oracle/product/11.2.0.4.0/db)(SID_NAME = MYORADB)
                                                                 )
                                                               )
                                                             LISTENER 1521 =(DESCRIPTION =
                                                                  (ADDRESS = (PROTOCOL = IPC) (KEY = REGLSNR 1521))(ADDRESS = (PROTOCOL = TCPS) (HOST =mydbservermycompany.com)(PORT=1521))
                                                               )
                                                             ADR_BASE_LISTENER_1521 = /u1/app/oracleSECURE REGISTER LISTENER 1521 = (IPC)
                                                             SSL_CLIENT_AUTHENTICATION=FALSE
                                                             SSL_VERSION=1.2
                                                             WALLET LOCATION = (SOURCE=
                                                                                (METHOD = FILE)(METHOD_DATA =
                                                                                    (DIRECTORY=/etc/oracle/wallet)
                                                                                  )
                                                                              \sim 30
```
#### User TNS changes

```
### MYDB ###
MYDB =(DESCRIPTION =
      (ADDRESS = (PROTOCOL = TCPS)(HOST = mydb.mycompany.com)(PORT = 1521))
      (CONNECT_DATA =
        (SERVER = DEDICATED)
        (SERVICE_NAME = MYDB)
      )
```
(SECURITY=(**SSL\_SERVER\_CERT\_DN**="CN=**mydb.mycompany.com**,OU=host\_cert,O=MyCompany,L=NewYork,ST=NY,C=US")))

```
WALLET LOCATION = (SOURCE=
         (METHOD = FILE)(METHOD_DATA =
                         (DIRECTORY=/home/jamesbond/wallet)
                       )
                   )
SSL_VERSION=1.2
SQLNET.AUTHENTICATION_SERVICES=(TCPS)
SSL_SERVER_DN_MATCH=TRUE
NAMES.DIRECTORY PATH=(TNSNAMES, EZCONNECT)
```
SQLNET.AUTHENTICATION\_REQUIRED=TRUE

#### DB server validating correct user

![](_page_31_Figure_1.jpeg)

#### User validating connection to right server

![](_page_32_Figure_1.jpeg)

![](_page_33_Figure_0.jpeg)

#### Enforcement program

![](_page_34_Figure_1.jpeg)

### Section 4: 2 Factor Authentication to an Oracle DB

#### Two factor Authentication

![](_page_36_Figure_1.jpeg)

1. Something you know (e.g password)

+

2. Something you have. (e.g. Token)

#### Single Sign On(SSO)

![](_page_37_Figure_1.jpeg)

#### Credential Exchange

Getting one format of credential in exchange for another format.

![](_page_38_Figure_2.jpeg)

![](_page_39_Figure_0.jpeg)

![](_page_40_Figure_0.jpeg)

#### Authentication !

jamesbond@jamesbond-machine.mycompany.com:~\$ sqlplus /@MYDB SQL\*Plus: Release 12.1.0.2.0 Production on Sat Dec 3 19:24:30 2016 Copyright (c) 1982, 2014, Oracle. All rights reserved. Connected to: Oracle Database 11g Enterprise Edition Release 11.2.0.4.0 - 64bit Production With the Partitioning, OLAP, Data Mining and Real Application Testing options

--------------------------------------------------------------------------------

--------------------------------------------------------------------------------

SQL> select SYS\_CONTEXT('USERENV','NETWORK\_PROTOCOL') from dual; SYS\_CONTEXT('USERENV','NETWORK\_PROTOCOL')

#### **tcps**

SQL> select SYS CONTEXT('USERENV','AUTHENTICATED IDENTITY') from dual;

SYS\_CONTEXT('USERENV','AUTHENTICATED\_IDENTITY')

CN=jamesbond, OU=user cert, O=MyCompany, L=New York, ST=NY, C=US

Works with SQL Developer, JDBC, Cx\_Oracle and other tools as well!

#### Connect through Proxy

ALTER USER JAMESBOND GRANT CONNECT THROUGH APP USER;

jamesbond@jamesbond-machine.mycompany.com:~\$ sqlplus [APP\_USER]/@MYDB

SQL\*Plus: Release 12.1.0.2.0 Production on Wed Mar 29 19:56:30 2017

Copyright (c) 1982, 2014, Oracle. All rights reserved.

Last Successful login time: Thu Dec 22 2016 17:29:30 -07:00

Connected to: Oracle Database 12c Enterprise Edition Release 12.1.0.2.0 - 64bit Production With the Partitioning, OLAP, Advanced Analytics and Real Application Testing options

SQL> show user USER is "**APP\_USER**" SQL>

#### Audit!

Jamesbond JAMESBOND jamesbond-machine.mycompany.com pts/17 03-DEC-16 100 LOGON Authenticated by: NETWORK SERVICE;EXTERNAL NAME: cn=jamesbond, ou=user cert, o=MyCompany, l=New York, st=NY, c=US; Client address: (ADDRESS=(PROTOCOL=tcps)(HOST=120.96.32.45)(PORT=38849)) 7736986 1 1 0 CREATE SESSION 03-DEC-16 07.24.30.779454 PM -08:00 0 31649 0000000000000000 2689181429

#### Encryption !

root@jamesbond-machine:~# tcpdump -vvXS port 39038 tcpdump: listening on em1, link-type EN10MB (Ethernet), capture size 65535 bytes 19:39:52.961489 IP (tos 0x0, ttl 64, id 46626, offset 0, flags [DF], proto TCP (6), length 402) jamesbond-machine.mycompany.com.39038 > mydb.mycompany.com.6028: Flags [P.], cksum 0x6773 (incorrect -> 0x0056), seq 2930769214:2930769576, ack 1917441886, win 747, length 362 0x0000: 4500 0192 b622 4000 4006 1d55 6460 de2d E...."@.@..Ud`.- 0x0010: ac19 7747 987e 178c aeaf fd3e 7249 d75e ..wG.~.....>rI.^ 0x0020: 5018 02eb 6773 0000 1703 0100 20c2 41fe P...gs........A. 0x0030: 001f acf9 c859 7c10 a630 ace3 28cc 62cd .....Y|..0..(.b. 0x0040: 513d bcf9 2968 e0fc 2d1d 167e 2617 0301 Q=..)h..-..~&... 0x0050: 0140 795f 093e b274 519c 2504 63bb 96d0 .@y\_.>.tQ.%.c... 0x0060: ab77 0b12 0a39 ba39 3beb 7718 4abb ccbf .w...9.9;.w.J... 0x0070: a50f bad3 9e98 312a 4ed3 d0de 8ad5 4552 ......1\*N.....ER 0x0080: 56dc d5dd 6082 5598 6222 6cce 3fe7 d1a9 V...`.U.b"l.?... 0x0090: 54ba 9bcb 31cb 2b93 c683 6e69 cc08 63e5 T...1.+...ni..c. 0x00a0: a28d b992 7f81 e039 33aa 3d0c be98 46f7 .......93.=...F. 0x00b0: d7d0 6df9 b916 a741 ec38 88d7 690f 3275 ..m....A.8..i.2u 0x00c0: 2f7c 87d5 ca5a 5573 f92b 94d9 9f92 0812 /|...ZUs.+...... 0x00d0: c180 5c66 3746 2769 39c2 ac58 700d 0bc2 ..\f7F'i9..Xp... 0x00e0: d66d 1a5d 2d5c a808 e686 33bd 55aa 08d6 .m.]-\....3.U... 0x00f0: 47dc 81b4 430f 7471 dbc0 c99e 6338 9d76 G...C.tq....c8.v 0x0100: 4364 e029 fc16 bde9 0995 c6c8 50cc cd77 Cd.)........P..w 0x0110: 37f2 0484 78cb 2e7a cfbb 3abb 5e6e 771f 7...x..z..:.^nw. 0x0120: ad6f faca 7314 6bb3 e237 5a2e 34cf 87f4 .o..s.k..7Z.4...  $0 \times 0130$ : ddf2 ae51 90ab b3b5 ea6c a1ea 9529 7df4  $\dots 0 \dots 1 \dots$ 0x0140: 42f0 2342 bd40 1a69 256e adf2 19b4 7658 B.#B.@.i%n....vX 0x0150: febc f9c6 93f0 efe0 07ba 9178 9768 5d8b ...........x.h]. 0x0160: 6b40 80e0 25a6 76f7 5faa d92b b04a 4a47 k@..%.v.\_..+.JJG 0x0170: a5ea 2d97 c61a c5be 9651 4896 66e0 c118 ..-......QH.f... 0x0180: b6ac 6c38 54cb 15c5 f452 1cd9 c2e4 efce ..l8T....R...... 0x0190: 72cc r. 19:39:52.998398 IP (tos 0x60, ttl 59, id 34983, offset 0, flags [DF], proto TCP (6), length 40) 45

#### Authorization !

SOX report

1. Every user has changed his credentials every 24 hours

2. Server has changed its credentials every 90 days.

3. Who has access? Check my configuration system.

DBNAME: MYDB

APP ACCESS:

- LEGACY\_APP

SSL ACCESS:

- \$DBE-GROUP:
	- DBA

- \$APP-SUPPORT:

- SELECT ON FMADMIN.TABLE1
- SELECT ON FMADMIN TABLE?

#### What have we achieved so far!

- 1. Improve **Authentication** to something stronger than password, preferably two factor authentication.
- **2. Authorization** should be tightly controlled, changes should be reviewed.
- **3. Encryption** of all data in transit.
- **4. Reduce operational overhead** of managing passwords
- **5. Better auditing**

#### Monitoring and Operational procedures

1. Monitor certificate expiry.

2. Have procedures for trust certificate(root) rotation.

3. Consider multiple roots.

4. Watch audit trail for patterns like users connecting using SSL for unknown servers.

5. Mine the CA logs for evidence for SOX

#### Scenario 1 - Employee leaves organization

**Before**: Rotate the passwords for every account employee had access to.

- 1. Cannot get SSO cookie, hence cannot get certificate, hence cannot login to DB
- 2. Once employee has been removed from LDAP, configurations automatically remove him.

#### Scenario 2 Prea Employee joins organization

**Before**: Manually create user in every DB he needs access to. Clone privileges. OR Share passwords.

- 1. Once employee comes on board, configurations automatically include the new employee.
- 2. Programs, creates the user on the DB with privileges already defined.
- 3. New employee gets a certificate, can log in to database.

### Section 5: Making this work for your organization

### How can I implement this for my organization?

- 1. Internal CA
	- a. Most org already have them
	- b. If not, build one using OpenSSL
	- c. Or, use an open source project like EJBCA [ has LDAP connectors ]
- 2. SSO Infrastructure
	- a. Talk to your security team.
	- b. Trust chain is important, User credential + two factor -> SSO > x509 cert -> DB auth. Document the risks.

### How can I implement this for my organization?

- 3. Configuration Management
	- a. Use the code repository, where all your company code resides. Internal Git
	- b. Keep it simple, YAML, JSON works best. Do not complicate if by putting in a database.
	- c. Ensure NO ONE can modify the configs between git and the servers.
- 4. Make your tools cross platform
	- a. Highly recommend Golang build for Linux, Mac , Windows
	- b. Starts small, Iterate !

### How can I implement this for my organization?

5. Get to Oracle 12c

- a. Oracle 12c has stronger crypto
- b. If you can't ; still use this!

#### Wrapping up!

NAME SPARE4 ------------------------------ --------------------------------------------------------------------------------------------------- HARRIS

APP\_USER S:B11AD869750777FFBBF41F8A77057EA9880B76E86DF2184D3F8AC8B3F610;H:EC6155DD922E37557AB390D43A840B5A;T:

64A6E1867TA207207909B8FC7460F4C48A3B1172B181D4AA966E484AE5DFC0CDA4319B3YB07A512ECFC3BC20C972CB33BB98 E4FD6F719C191ACB60965210C3D5E54D1C2FD072A8618FC5973E3EF388

#### Stop worrying, start loving database security!

### Thank you! Visit **goo.gl/8ZGPBN** for Google's Enterprise Engineering Event

![](_page_54_Picture_1.jpeg)